## **Wireless Internet Instructions**

- **Connect to UAGuest from wireless network list**
- **Open a browser, where the screen shown below will appear**
- **Enter username: senate Enter password: plenary**
- **Hit submit and you should see a login successful screen**

## Welcome to the University at Albany's wireless guest access

## **Guest Only**

## Faculty/Staff and students please use the UAIbanyWifi network.

Access to the wireless network is provided as a convenience to sponsored departmental guests of the University. By signing onto the network, you are agreeing to abide by the University's Policies and Procedures. If you have difficulty logging in or need the userid/password, please contact your Technical Coordinator.

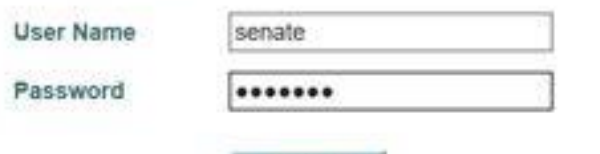

Submit

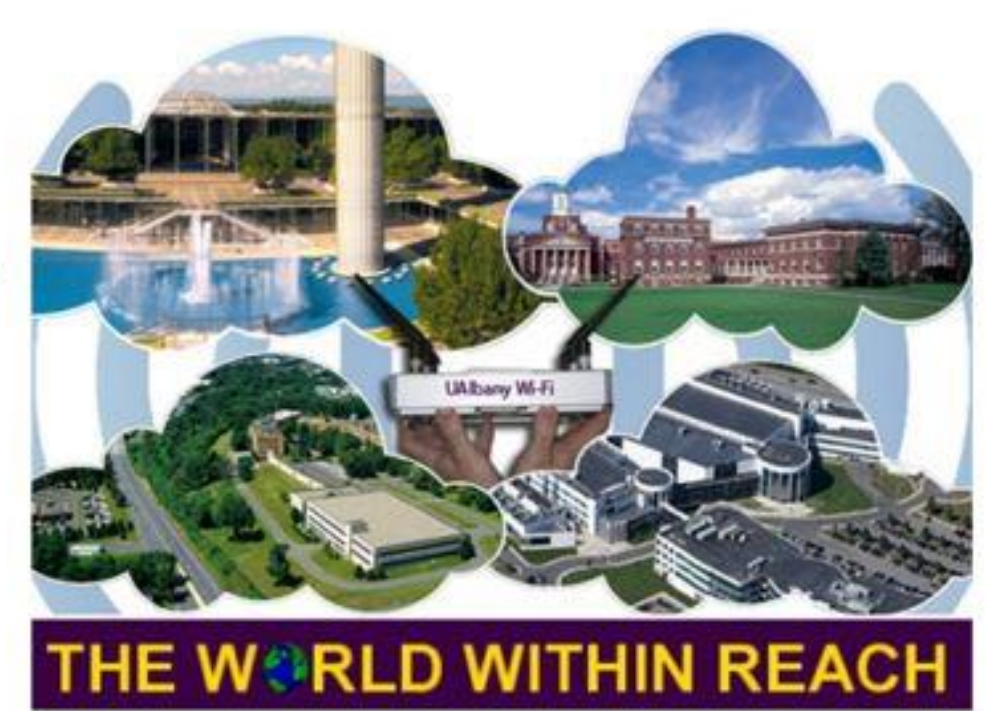